# Introduction of CropWatch Analysis

Nana Yan, Miao Zhang CropWatch Team Aerospace Information Research Institute Chinese Academy of Sciences August, 2023, Mauritius

# Outline

- 1.Flow chart
- 2.Create task- Just for Administrator
- 3.Write and submit- Just for Authors
- 4.Check-Administrator/Editor (If rejected, return to step3, revision and resubmit)
- 5.Published-Administrator

#### cloud.cropwatch.com.cn

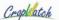

Methodology

Publications

Contact Us

English Login

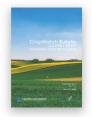

#### May 2020 CropWatch Bulletin

May 2020 CropWatch Bulletin is based mainly on current remote sensing inputs in addition to detailed and spatially accurate reference data about crops and their management. Focusing on the months of January to April 2020, chapters cover global, national, and regional level agroclimatic conditions and the condition of crops that were growing during this time. For China, the bulletin presents crop conditions for each of seven key agro-ecological zones, an updated estimate of national winter crop production and trade prospects (import/export) of major crops. The focus section reports on the first early outlook of crop production for 2020, as well as sections on recent disaster events, Drought impacts on rice production in lower Mekong river, and an update on El Niño.

Bulletin >

#### CropWatch Sub System

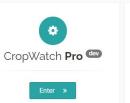

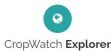

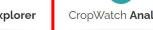

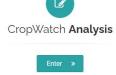

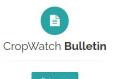

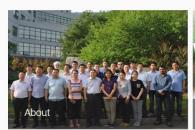

CropWatch is China's leading crop monitoring system. Using remote sensing and ground-based indicators the system assesses national and global crop production.

More »

Each quarter, CropWatch findings are published in the CropWatch bulletin. The bulletin is issued in English and Chinese.

More »

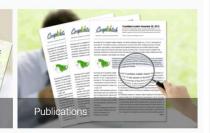

The CropWatch system and methodologies are described in various articles published in international and Chinese journals.

More »

# CropWatch Analysis

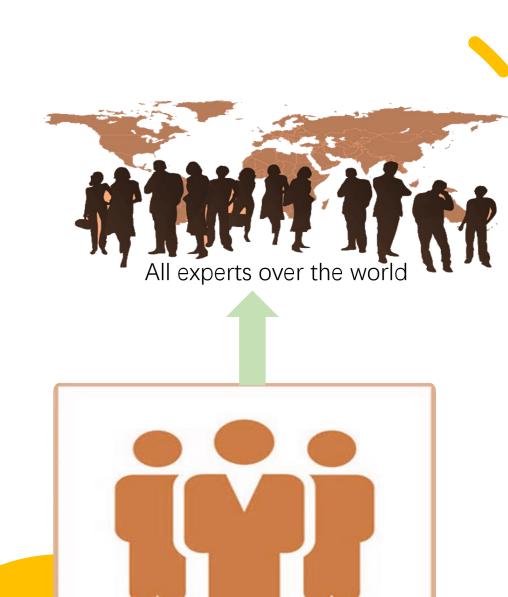

CropWatch Team

# CropWatch-Analysis

CropWatch Analysis is cloud collaboration tool for people from over the country/world analyzing their CropWatch indicators anywhere. It provides create document, allocate and manage tasks, monitor schedule and publish the document online functions which let people over the world finish their documents together on the cloud platform.

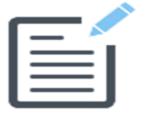

# **CropWatch-Analysis**

Admin

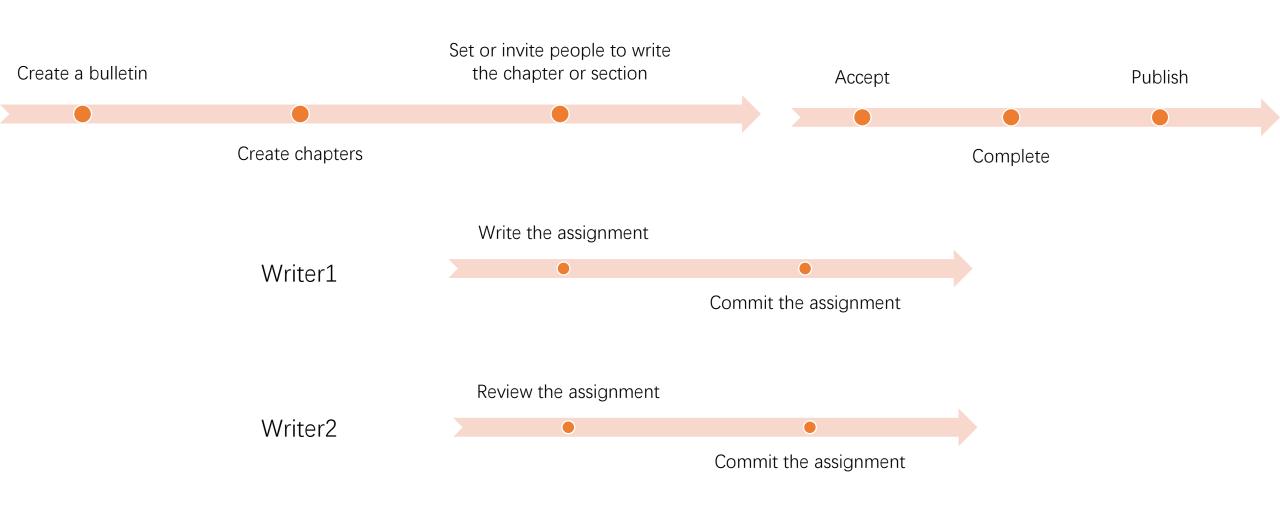

# Outline

- 1.Flow chart
- 2.Create task-Administrator
- 3.Write and submit-Authors
- 4.Check-Administrator/Editor (If rejected, return to step3, revision and resubmit)
- 5.Published-Administrator

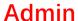

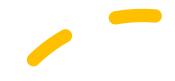

# CropWatch Analysis

cloud.cropwatch.com.cn

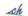

Update

Bulletin

Methodology

Publications

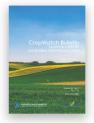

#### May 2020 CropWatch Bulletin

May 2020 CropWatch Bulletin is based mainly on current remote sensing inputs in addition to detailed and spatic reference data about crops and their management. Focusing on the months of January to April 2020, chapters cov. national, and regional level agroclimatic conditions and the condition of crops that were growing during this time. For bulletin presents crop conditions for each of seven key agro-ecological zones, an updated estimate of national winter co production and trade prospects (import/export) of major crops. The focus section reports on the first early outlook of cro, production for 2020, as well as sections on recent disaster events, Drought impacts on rice production in lower Mekong rive an update on El Niño.

Bulletin >

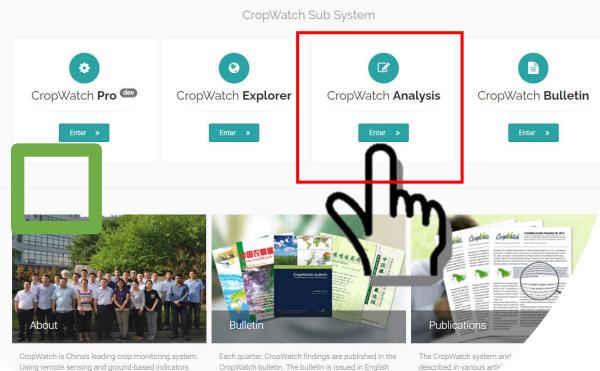

the system assesses national and global crop

More »

and Chinese journals

More »

# Admin-Create a new report task

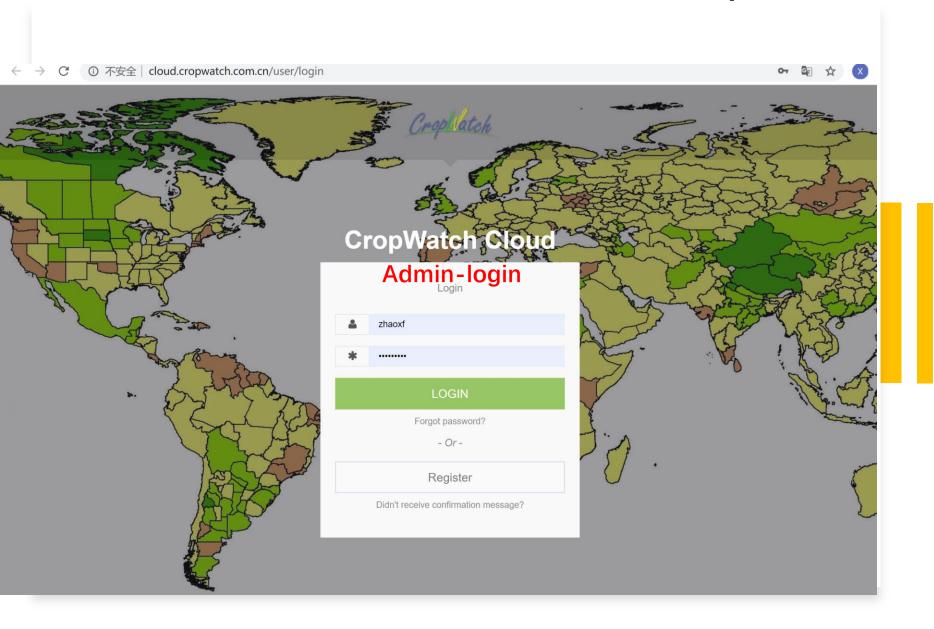

# CropWatch Analysis

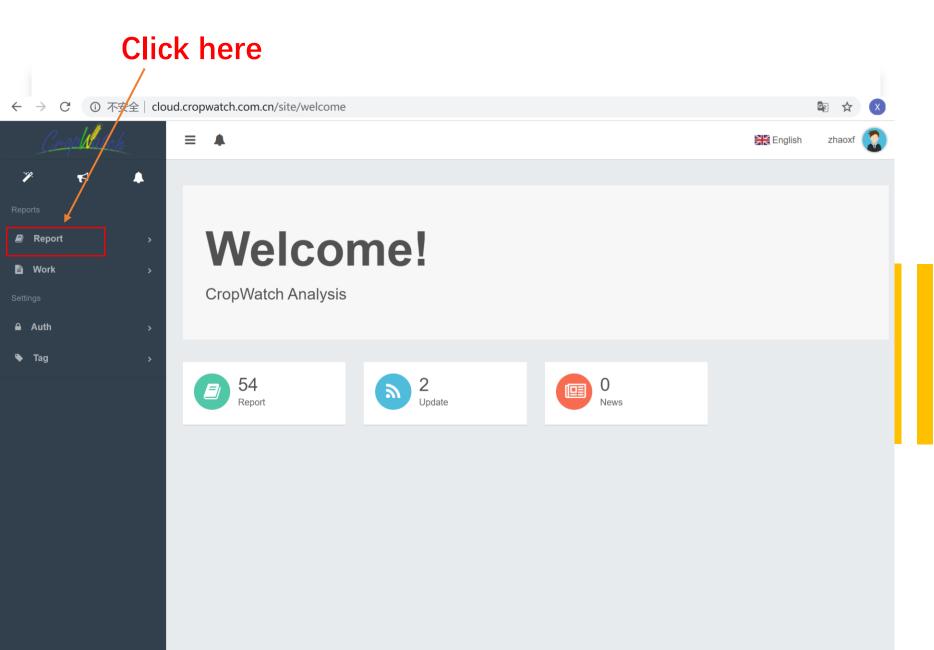

# Admin-Create a new report task

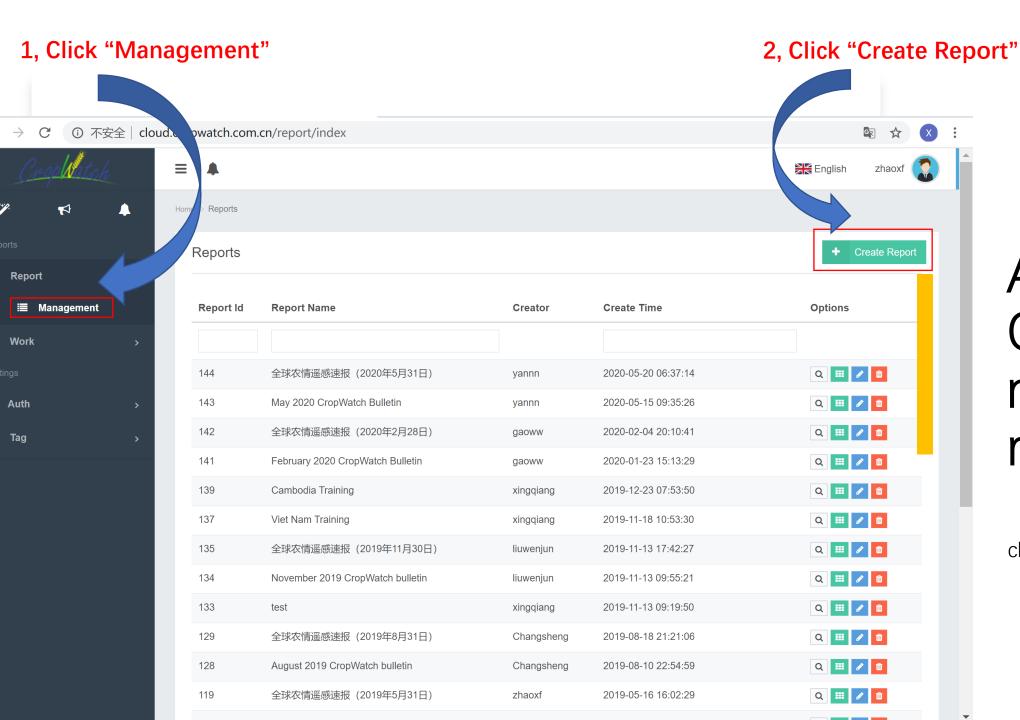

# Admin-Create a new report task

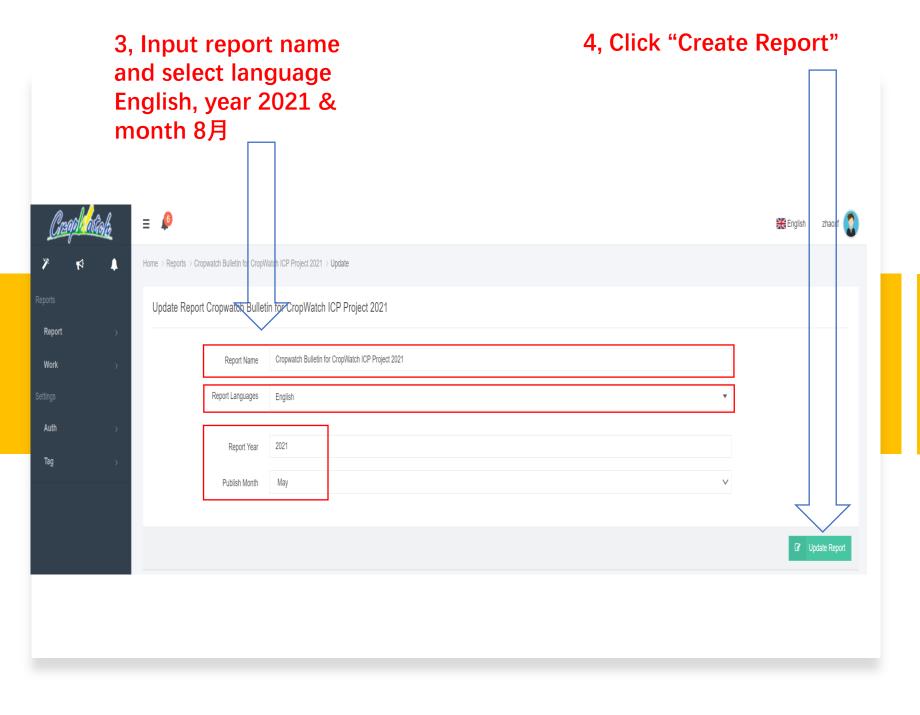

# Admin-Create a new report task

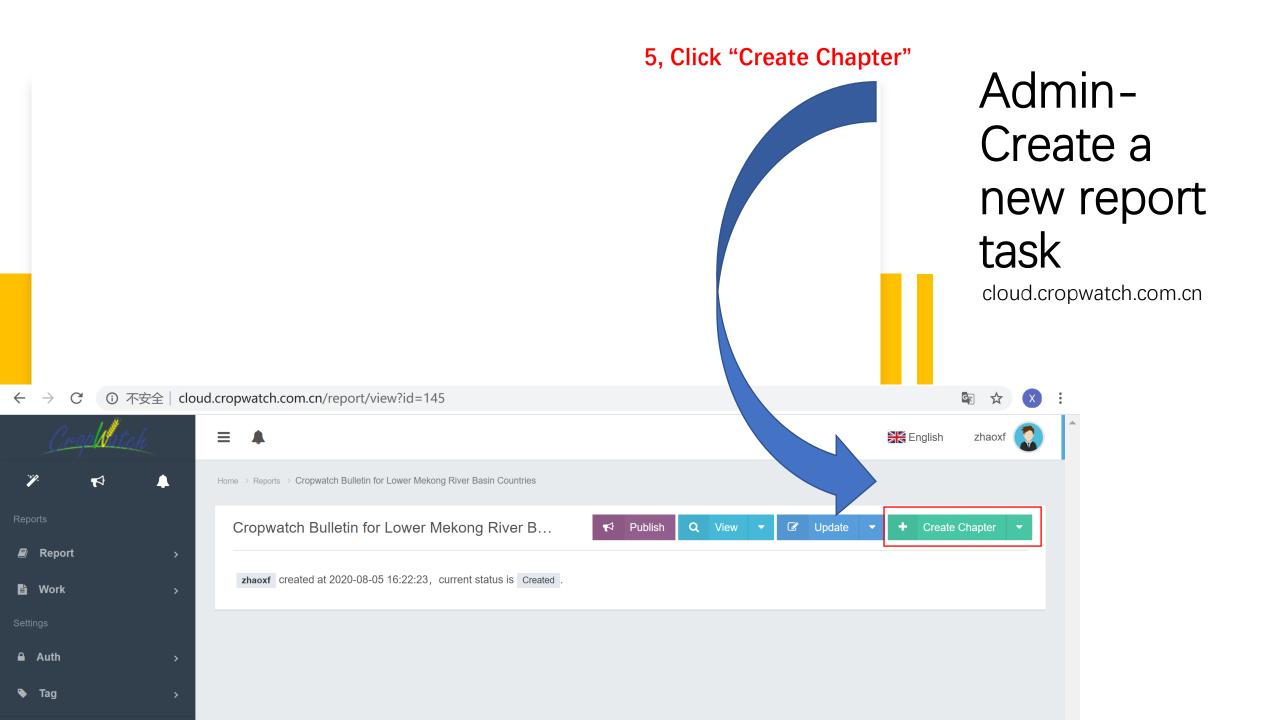

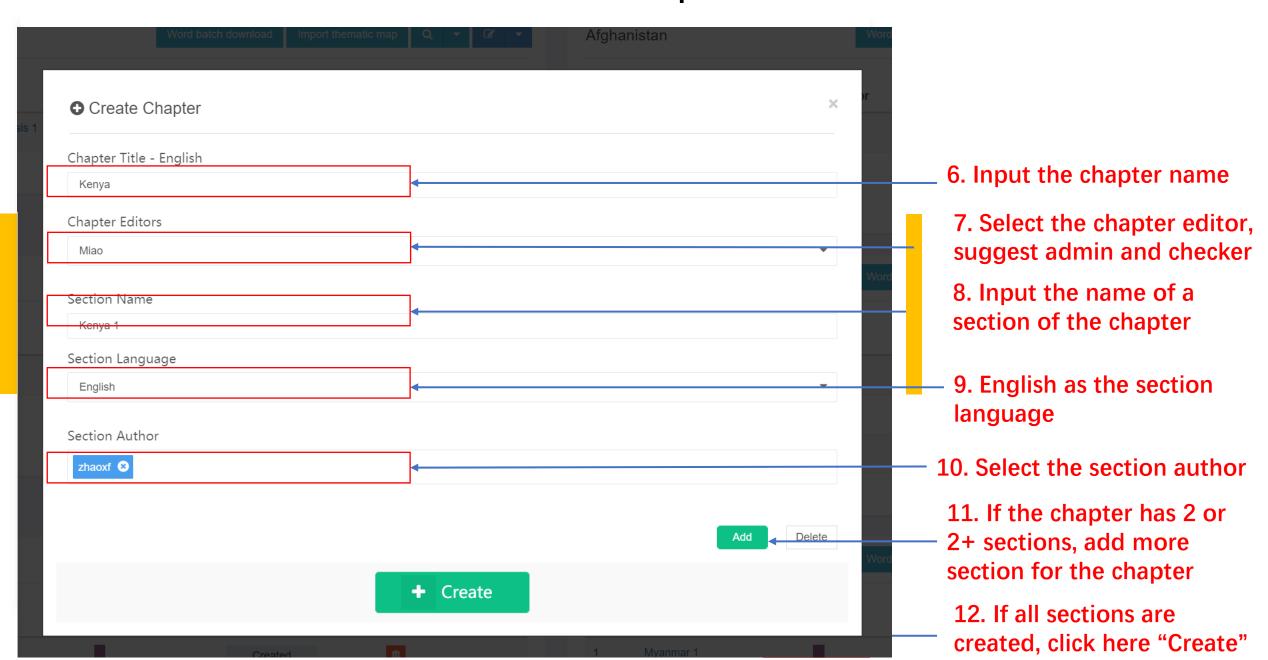

# Outline

- 1.Flow chart
- 2.Create task-Administrator
- 3.Write and submit-Authors
- 4.Check-Administrator/Editor (If rejected, return to step3, revision and resubmit)
- 5.Published-Administrator

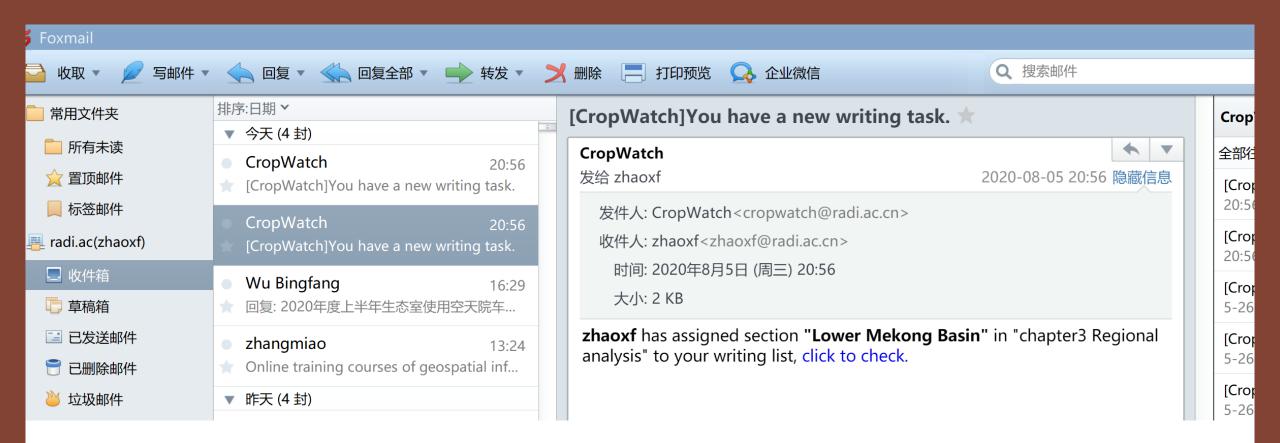

# Task noted to every author by Email

### Click here

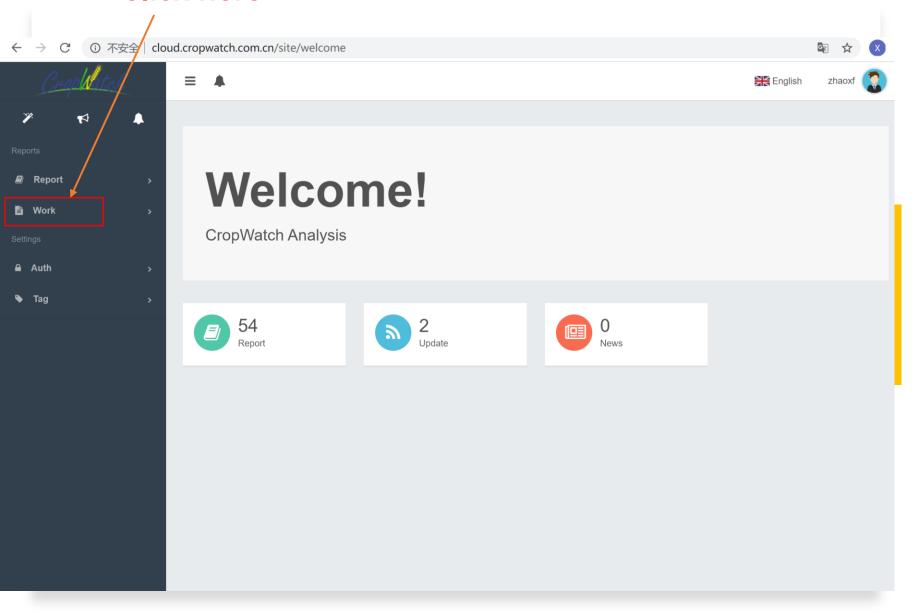

# Author-Write and submit

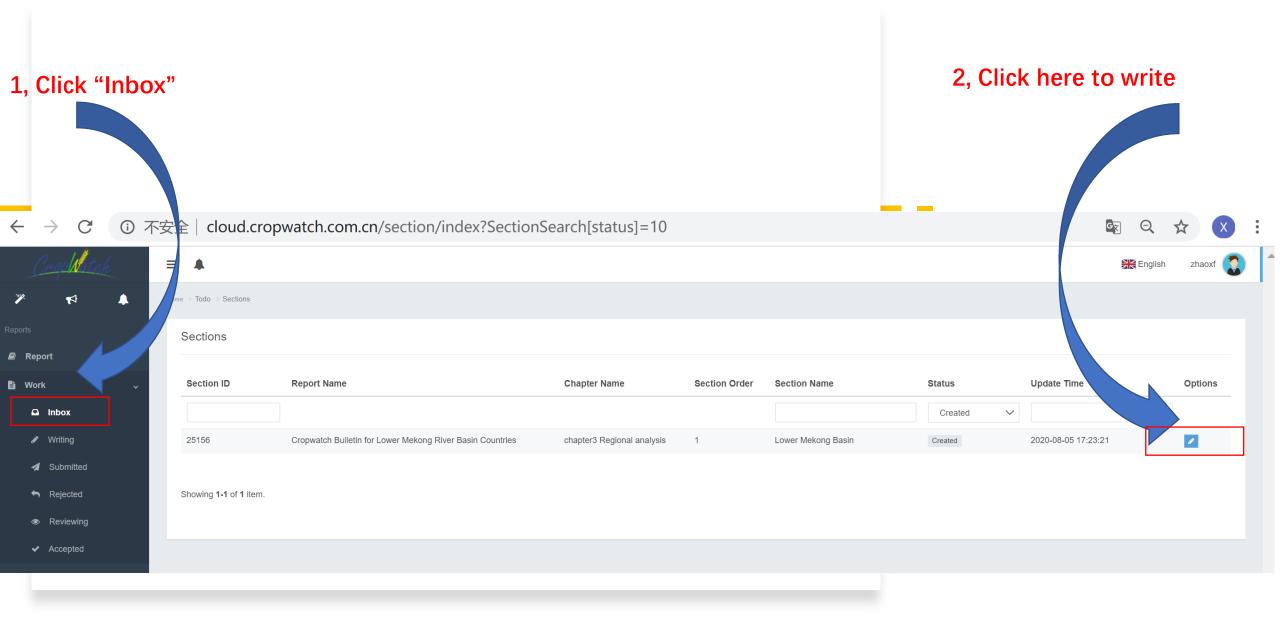

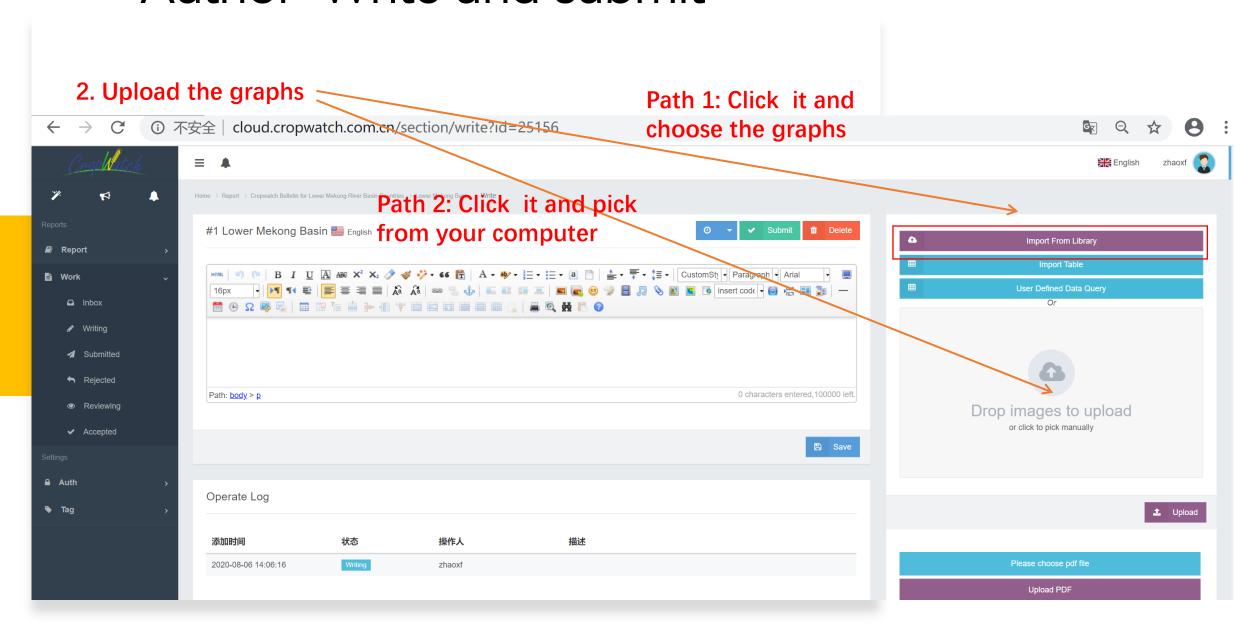

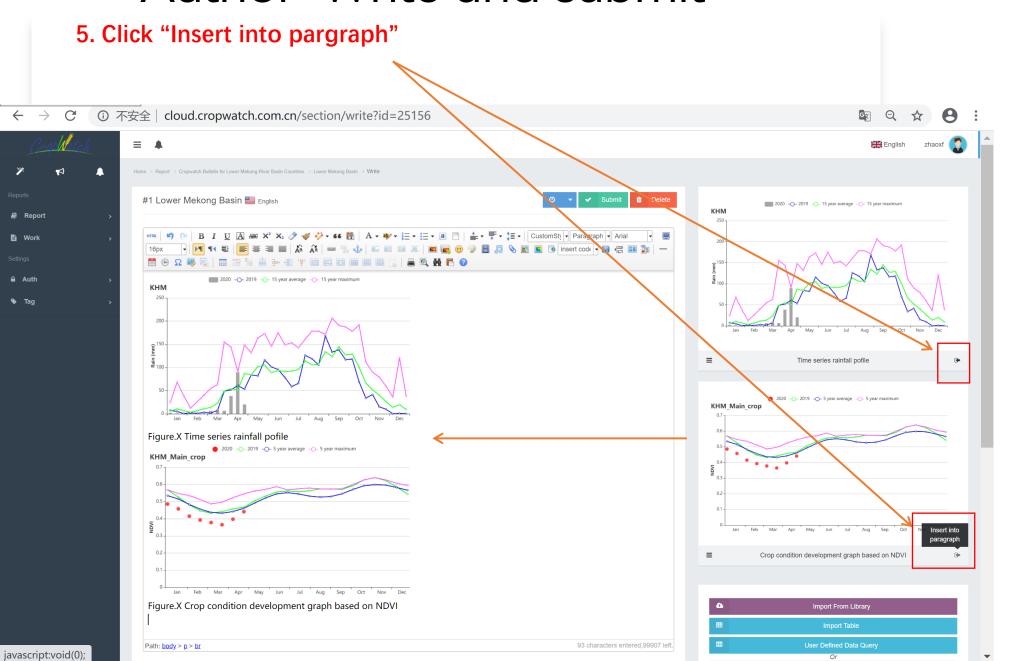

cloud.cropwatch.com.cn

6. Insert Table, click "User Defined Data Query" or paste from other place (e.g. excel)

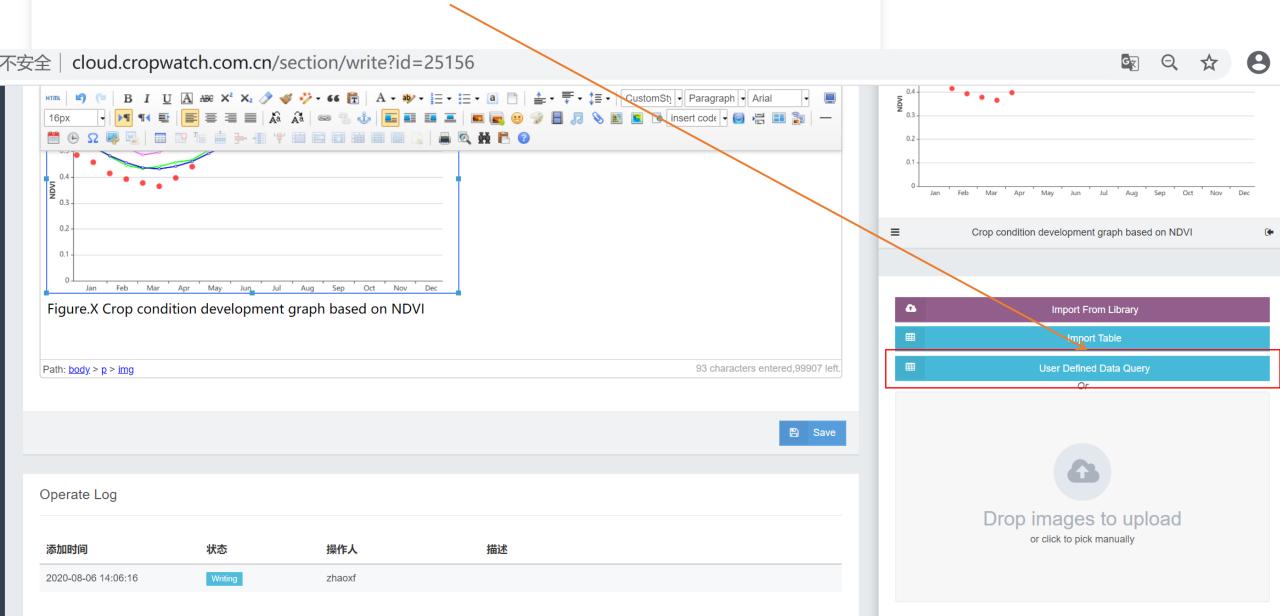

# Outline

- 1.Flow chart
- 2.Create task-Administrator
- 3.Write and submit-Authors
- 4.Check-Administrator/Editor (If rejected, return step 3, revision and resubmit)
- 5.Published-Administrator

# Admin- Check (Accept or reject)

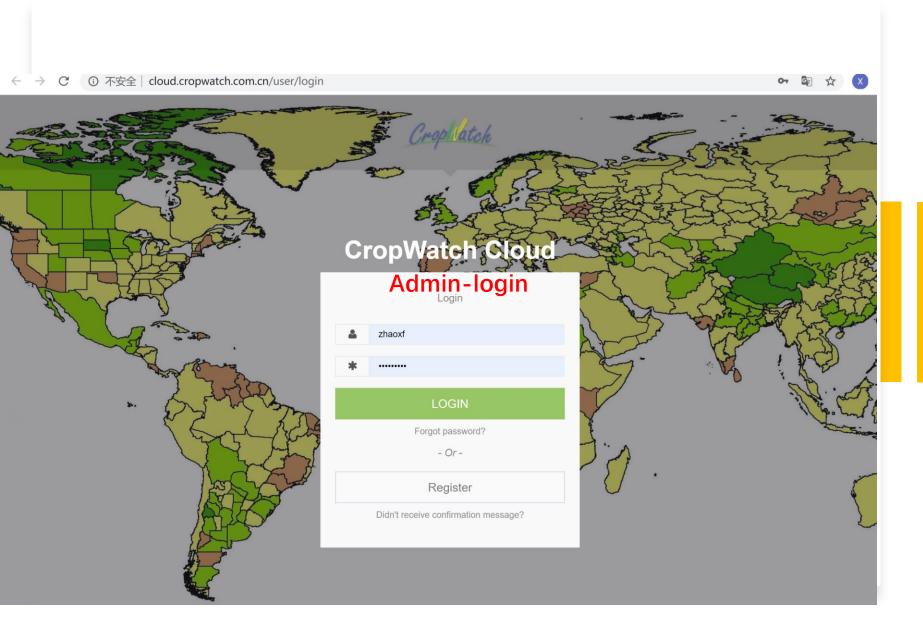

# Admin- Check (Accept or reject)

Click the title of section, and review it

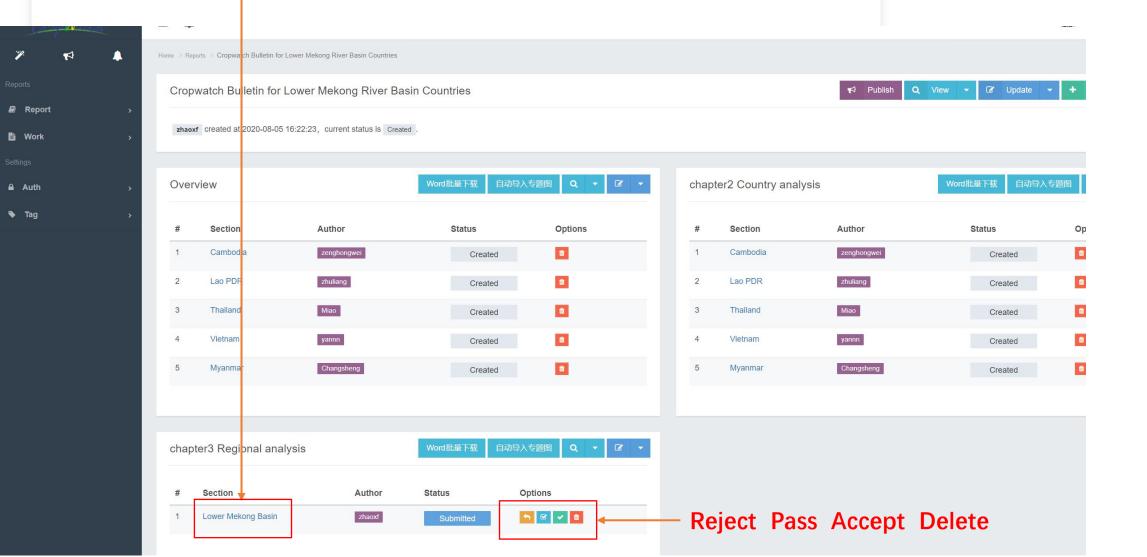

#### cloud.cropwatch.com.cn

# Admin- Check (Accept or reject)

Review the text, if the text is acceptable, click here "Accept"

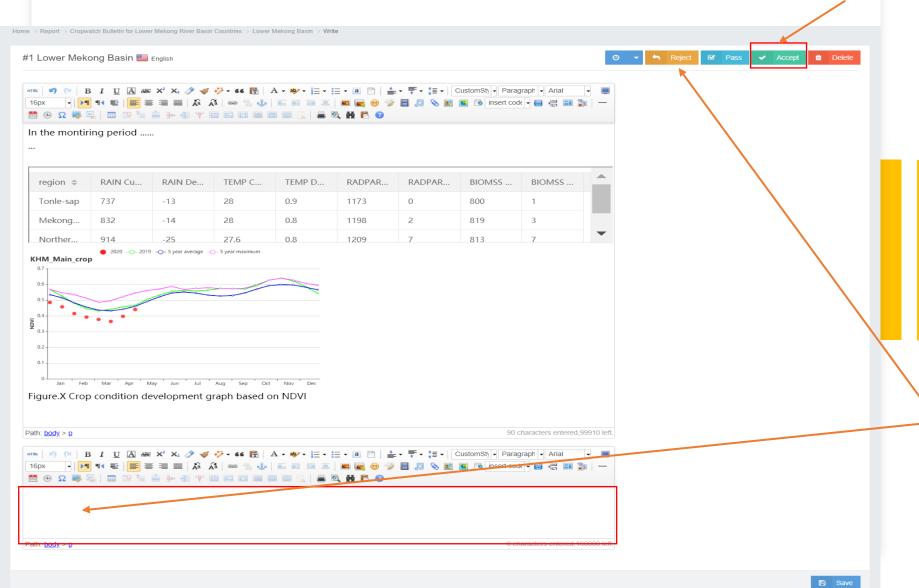

If the text still needs to be edited, please fill in your comments here and click here "Reject"

# Admin- Check (Accept or reject)

cloud.cropwatch.com.cn

## Rejected

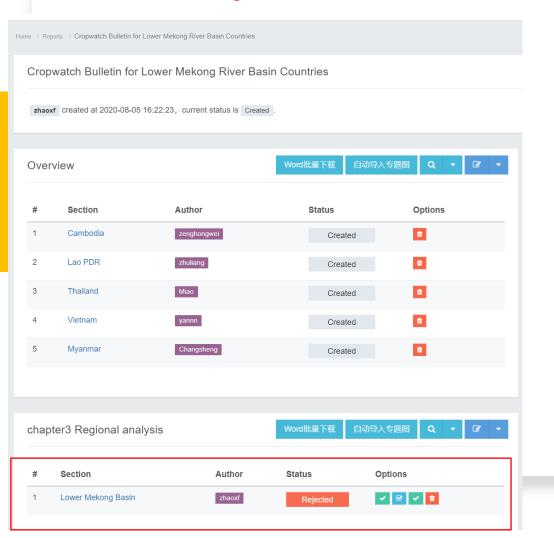

## **Accepted**

| Home > Re                                                 | eports > Cropwatch Bulletin for Lower N | lekong River Basin Countries  |         |                  |         |            |  |  |  |  |
|-----------------------------------------------------------|-----------------------------------------|-------------------------------|---------|------------------|---------|------------|--|--|--|--|
| Cropwatch Bulletin for Lower Mekong River Basin Countries |                                         |                               |         |                  |         |            |  |  |  |  |
| zhac                                                      | oxf created at 2020-08-05 16:22:        | 23, current status is Created |         |                  |         |            |  |  |  |  |
| Ove                                                       | Overview                                |                               |         | Word批量下载 自动导入专题图 |         | <b>♂</b>   |  |  |  |  |
| #                                                         | Section                                 | Author                        | Status  | (                | Options |            |  |  |  |  |
| 1                                                         | Cambodia                                | zenghongwei                   | Crea    | ited             | û       |            |  |  |  |  |
| 2                                                         | Lao PDR                                 | zhuliang                      | Crea    | ited             | û       |            |  |  |  |  |
| 3                                                         | Thailand                                | Miao                          | Crea    | ited             | ů       |            |  |  |  |  |
| 4                                                         | Vietnam                                 | yannn                         | Crea    | ited             | ů .     |            |  |  |  |  |
| 5                                                         | Myanmar                                 | Changsheng                    | Crea    | ited             | û       |            |  |  |  |  |
|                                                           |                                         |                               |         |                  |         |            |  |  |  |  |
|                                                           |                                         |                               |         |                  |         |            |  |  |  |  |
| chapter3 Regional analysis Word批量下载 自动导入专题图 Q ▼ C ▼       |                                         |                               |         |                  |         | <b>3</b> → |  |  |  |  |
| #                                                         | Section                                 | Aut                           | hor Sta | tus              | Options |            |  |  |  |  |
| 1                                                         | Lower Mekong Basin 1                    | zha                           | aoxf    | Accepted         |         |            |  |  |  |  |
|                                                           |                                         |                               |         |                  |         |            |  |  |  |  |

# Outline

- 1.Flow chart
- 2.Create task-Administrator
- 3.Write and submit-Authors
- 4.Check-Administrator/Editor (If rejected, return step 3, revision and resubmit)
- 5.Published-Administrator

# Admin-Publish

click here "Publish" after all sections are accepted.

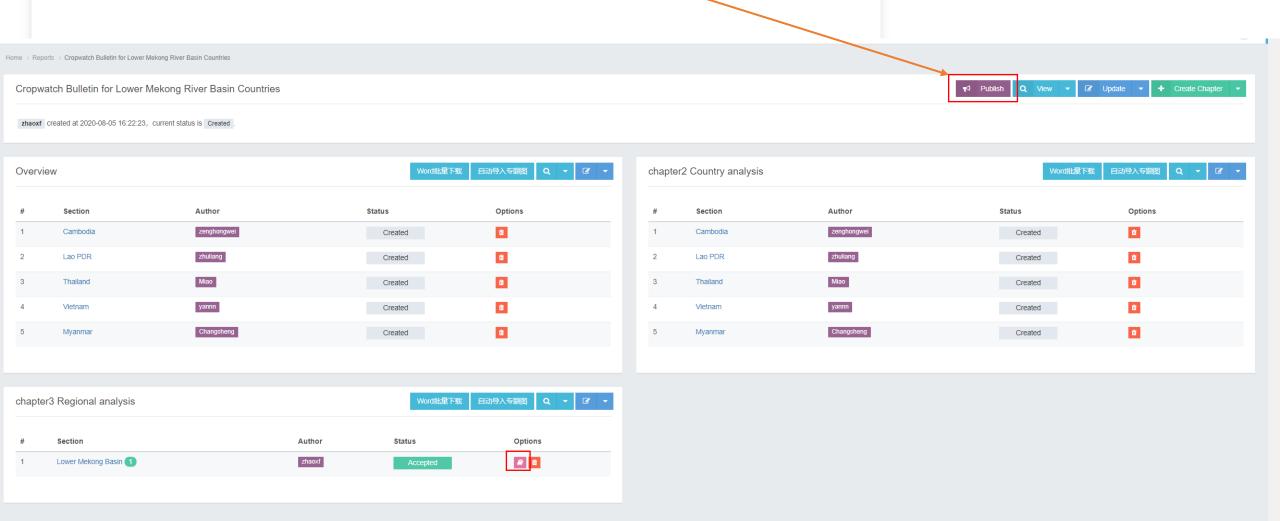

# **Published**

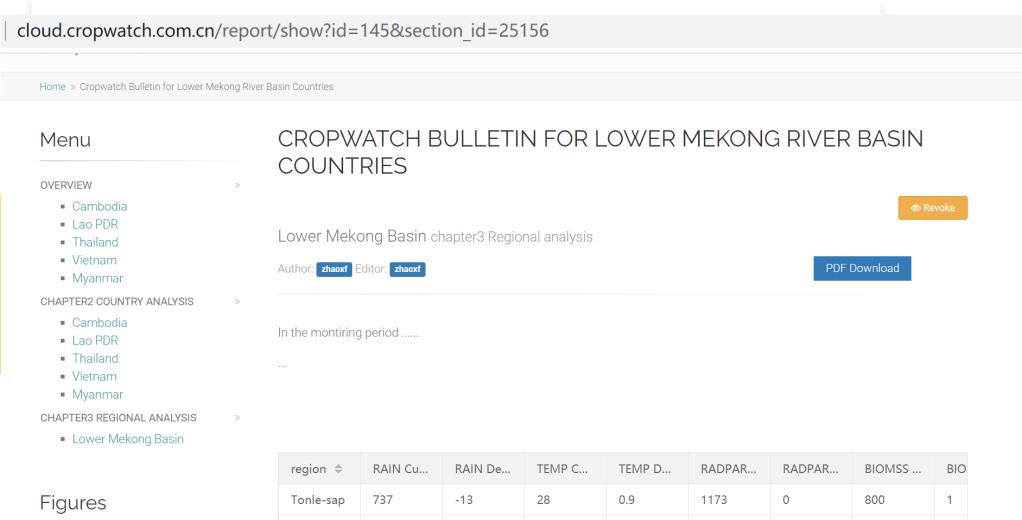

| Figures | Tonle-sap | 737 | -13 | 28   | 0.9 |
|---------|-----------|-----|-----|------|-----|
|         | Mekong    | 832 | -14 | 28   | 0.8 |
| 07      | Norther   | 914 | -25 | 27.6 | 0.8 |
| 0.5     | Southwe   | 869 | -16 | 26.2 | 0.8 |
| 0.2     | 4         |     |     |      |     |
| 0.1     |           |     |     |      |     |

Thanks for your attention!